# Kurzanleitung

# **Öffnen und Schließen 1 der Tastatur**

Zum Öffnen schieben Sie bitte den Schalter nach unten. Zum Schließen klappen Sie die Tastatur zusammen und pressen die beiden Enden zusammen. Bitte vergessen Sie nicht die Tastur auszuschalten bevor Sie es schließen.

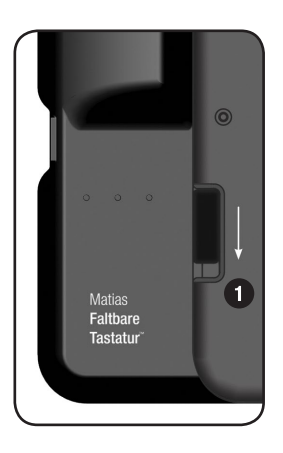

# **Batterien einsetzen 2**

Batterien sind im Lieferumfang enthalten. Das Fach für die Batterien ist auf der Unterseite der Tastatur angebracht.

# **Ein / Aus-Schalter 23**

Drücken Sie den **Ein/Aus-Schalter** um die Tastatur einzuschalten – ein **blaues** Licht **B** blinkt.

Drücken Sie den **Ein/Aus-Schalter** erneut um die Tastatur auszuschalten – das **gelbe** Licht **blinkt**.

Wenn das **rote** Licht **B** blinkt, sind die Batterien fast leer.

# *Bluetooth***® Einrichtung 4**

**iPhone:** Seite 4. **iPad:** Seite 9. **Mac:** Seite 16.

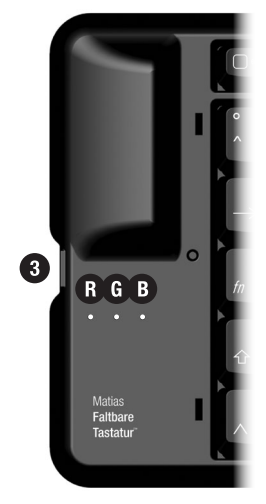

## **Mehr Informationen finden Sie hier:**

Technischer support: www.matias.ca/foldingkeyboard/support

Vermeidung von verletzungen und Gesundheit: www.matias.ca/health

Gewährleistung: Informationen zu Garantie finden Sie auf **Seite 32**.

## **Matias Corporation**

221 Narinia Crescent Newmarket, Ontario, L3X 2E1 Canada

Telephone: +1-905-265-8844 e-mail: info@matias.ca www.matias.ca

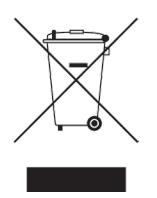

Das Urheberrecht © liegt bei Matias Corporation. Matias Faltbare Tastatur, Matias und Matias Logo sind handelsmarken der Matias Corporation. iPhone, iPad, Mac und Mac OS sind Handelsmarken von Apple Inc. Die *Bluetooth* ® Wortmarke ist eine eingetragene Handelsmarke von Bluetooth SIG Inc. Matias verwendet diese Marken nur als Lizenz. Andere Namen, die möglicherweise gleichfalls Handelsmarken sind werden respektiert. Zum Patent angemeldet. Hergestellt in China.

## **Verwendung der** *fn* **-Taste**

Die Befehle für die *fn* -Taste sind auf den Tasten *kursiv angegeben.*

Die *fn* -Taste funktioniert wie die Umschalt- oder Ctrl-Taste.

**Halten Sie die** *fn* -Taste gedrückt, dann wählen Sie die Taste, die den gewünschten Befehl ausführt.

## **Verwendung der Auswurf-Taste für Mac OS X**

Zum Auswerfen halten Sie einfach die *fn* -Taste gedrückt, dann drücken Sie die **F15-Taste**.

## **Verwendung der Feststelltaste**

Um die Feststelltaste ein - oder auszuschalten halten Sie die *fn* -Taste **①** gedrückt und drücken Sie die 仝 **Feststelltaste ②** :

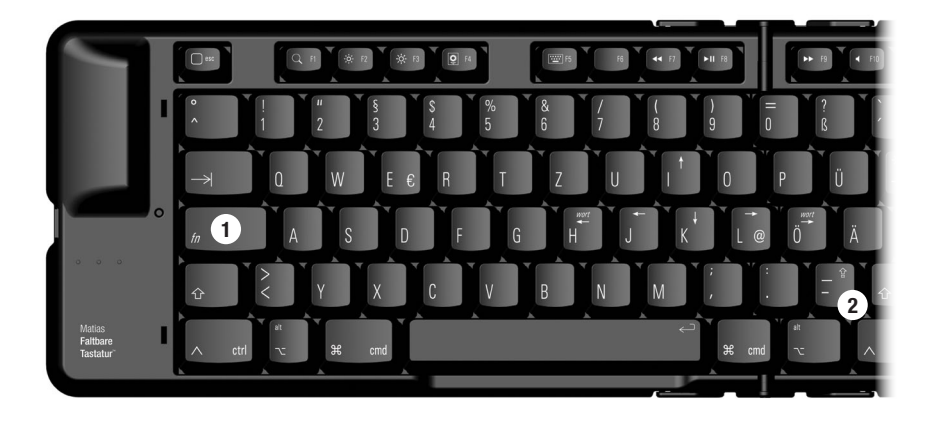

# *Bluetooth***® Einrichtungsanleitung — iPhone**

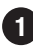

Wählen Sie **Einstellungen**. **1**

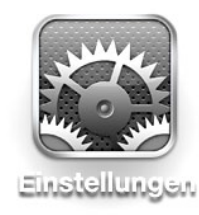

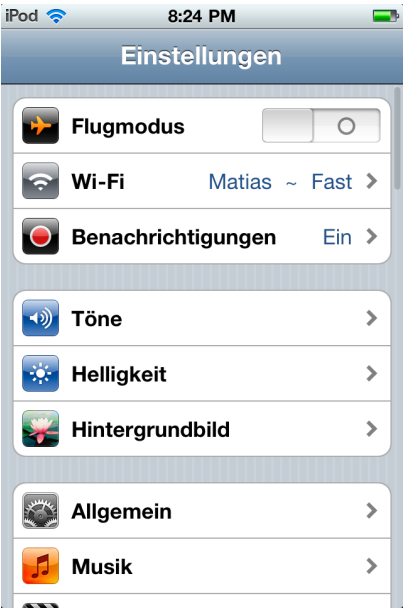

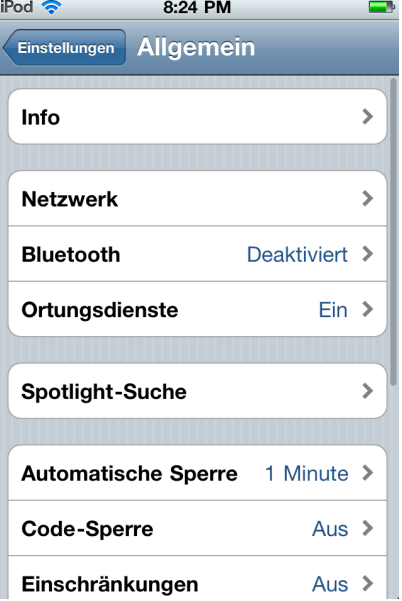

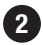

**2 Wählen Sie Allgemein.** 

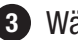

Wählen Sie **Allgemein**. Wählen Sie **Bluetooth**.

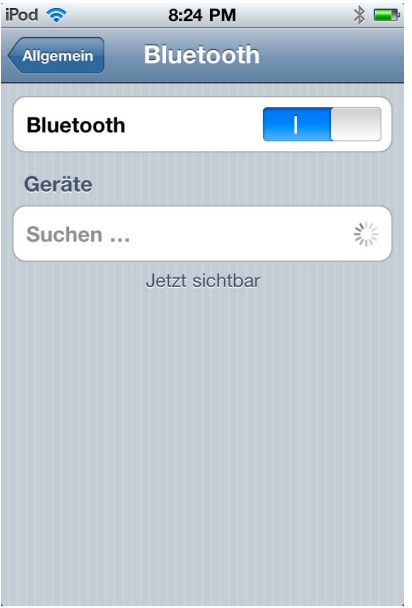

- $\bigcap$ esc  $\overline{O}$ **<sup>5</sup> <sup>6</sup> B**ረ Falthare r anbaro<br>Tastatur rtrl
- Falls Bluetooth deaktiviert ist, **4 5** berühren Sie den Ein / Aus-Schalter um die Funktion zu aktivieren.

Bluetooth beginnt jetzt nach Geräten zu suchen.

Drücken Sie den **Ein / Aus-Schalter <sup>5</sup>** .

> Ein **blaues Licht <sup>B</sup>** leuchtet kurz auf um den Betrieb anzuzeigen.

Als nächstes halten Sie den **6 Gleichstellungsknopf <sup>6</sup>** bis das blaue Licht blinkt.

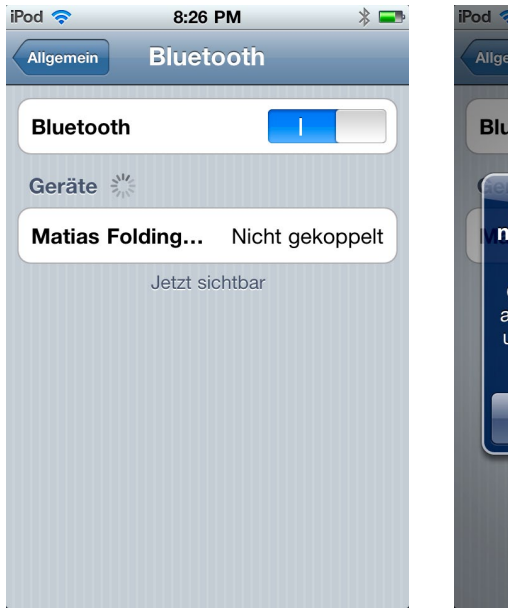

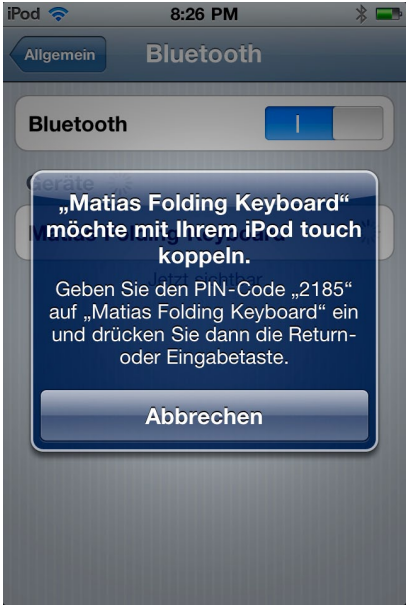

Sobald das Tastatur auf dem **7 8**Bildschirm Ihres Gerätes angezeigt wird, berühren Sie das Feld **Nicht gekoppelt**.

Jetzt erscheint eine Nachricht, die Ihnen einen **PIN-Code** nennt und Sie auffordert, diesen auf der Tastaur einzugeben und anschließend die Returnoder Eingabetaste zu drücken.

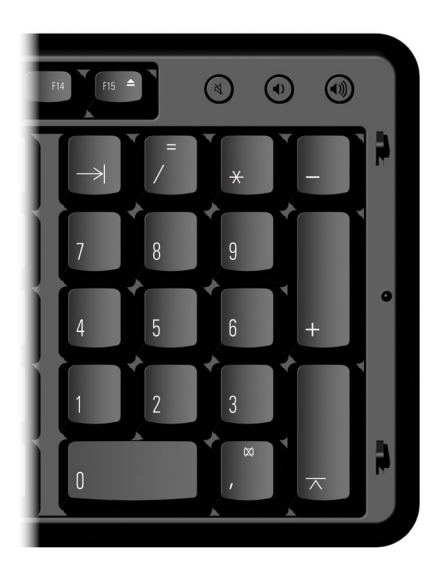

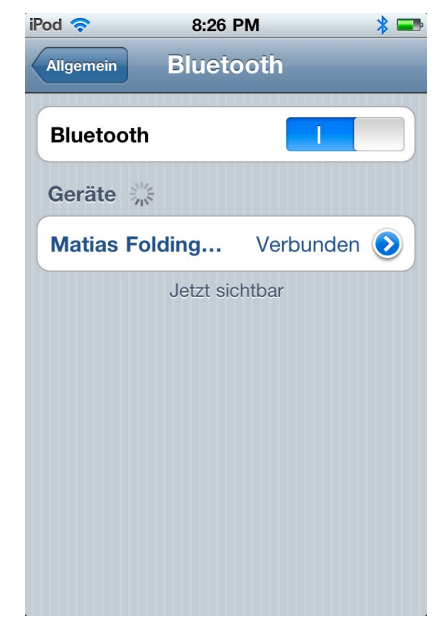

Geben Sie den **Pin-Code 9 10**auf dem Nummernfeld Ihrer Tastatur ein.

Drücken Sie nun die **Enter-Taste**.

**D** Die Tastatur ist jetzt mit Ihrem Gerät **verbunden** und bereit zur Benutzung.

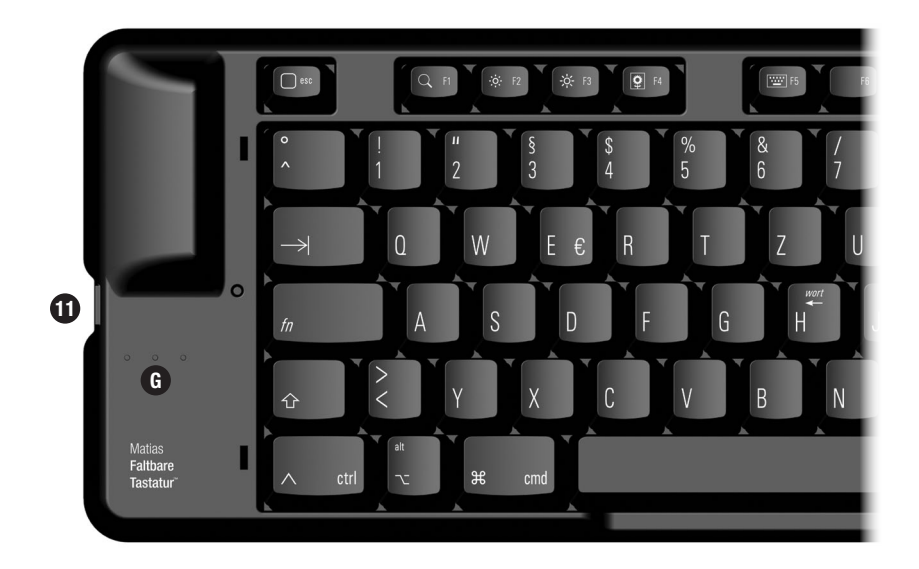

Um die Tastatur **auszuschalten**, drücken Sie den **11** Ein / Aus-Schalter **10**.

Ein **gelbes Licht <sup>G</sup>** wird kurz aufleuchten um den "Aus"- Modus anzuzeigen.

# *Bluetooth***® Einrichtungsanleitung — iPad**

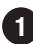

Wählen Sie **Einstellungen**.

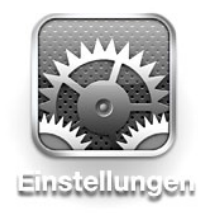

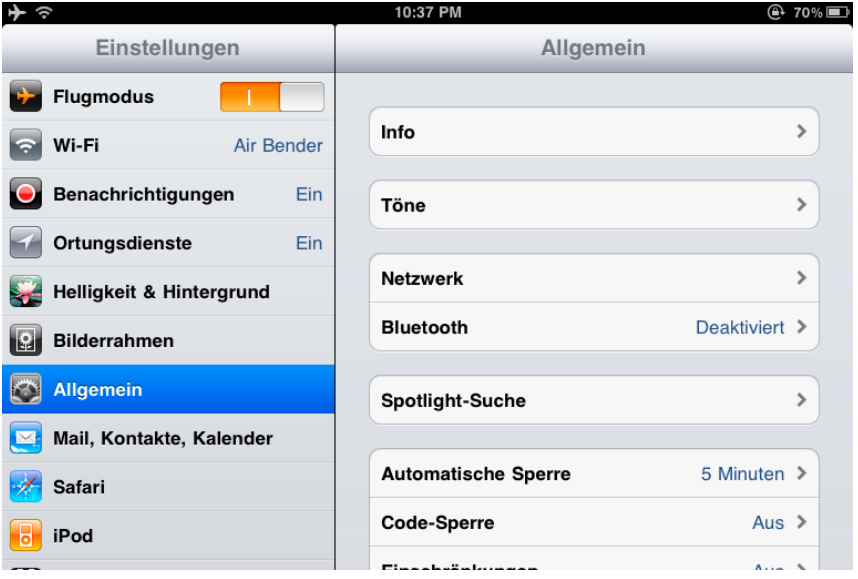

Wählen Sie **Allgemein**. Dann wählen Sie **Bluetooth**.

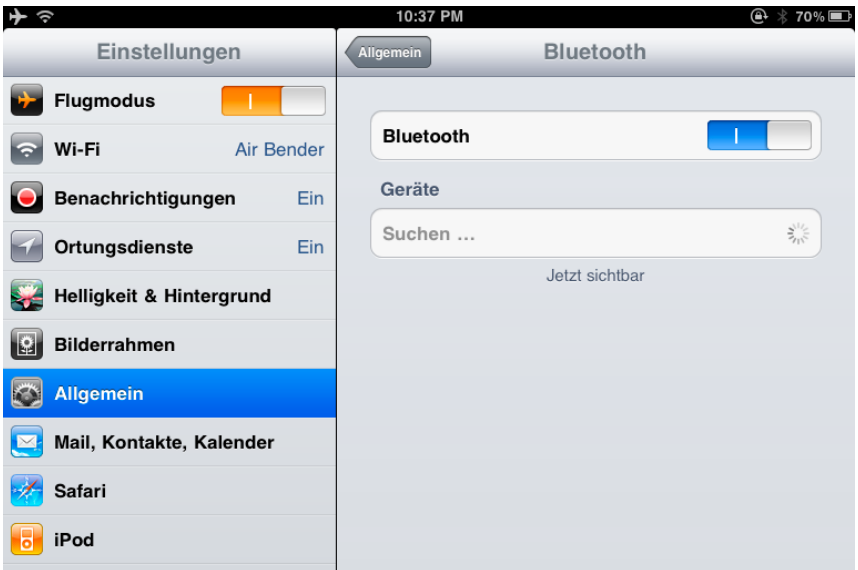

Falls Bluetooth deaktiviert ist, berühren Sie den Ein / Aus-**3**Schalter um die Funktion zu aktivieren.

Bluetooth beginnt jetzt nach Geräten zu suchen.

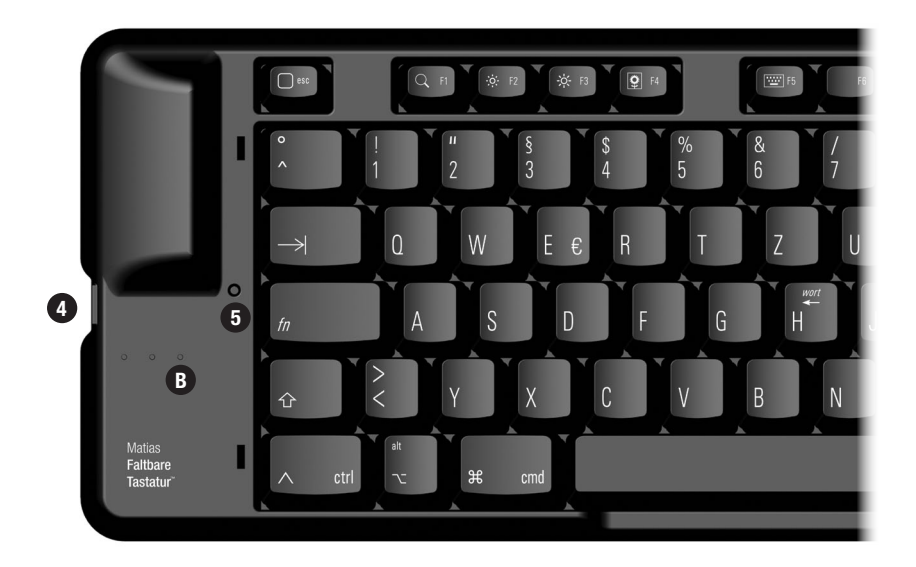

Drücken Sie den **Ein / Aus-Schalter <sup>4</sup>** . **4**

Ein **blaues Licht <sup>B</sup>** leuchtet kurz auf um den Betrieb anzuzeigen.

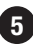

Als nächstes halten Sie den **Gleichstellungsknopf <sup>5</sup>** bis das **5** blaue Licht blinkt.

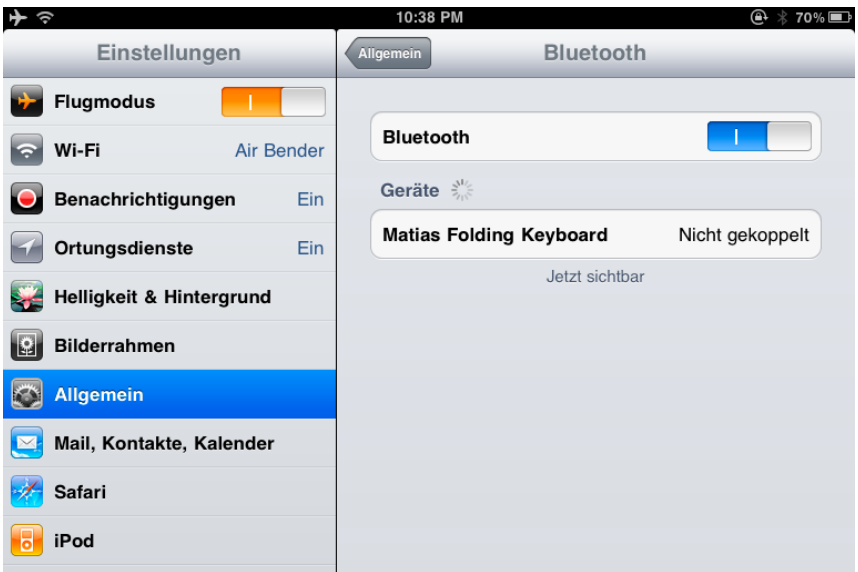

Sobald das Tastatur auf dem Bildschirm Ihres Gerätes angezeigt wird, berühren Sie das Feld **Nicht gekoppelt**.

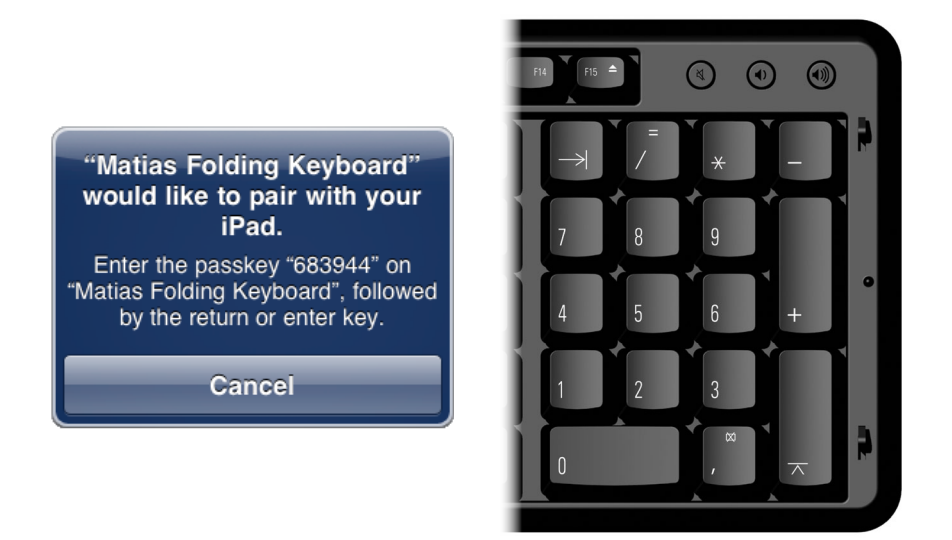

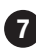

Jetzt erscheint eine Nachricht, die Ihnen einen **PIN-Code 7**nennt und Sie auffordert, diesen auf der Tastaur einzugeben und anschließend die Return- oder Eingabetaste zu drücken.

Geben Sie den **Pin-Code** auf dem Nummernfeld Ihrer Tastatur ein.

Drücken Sie nun die **Enter-Taste.**

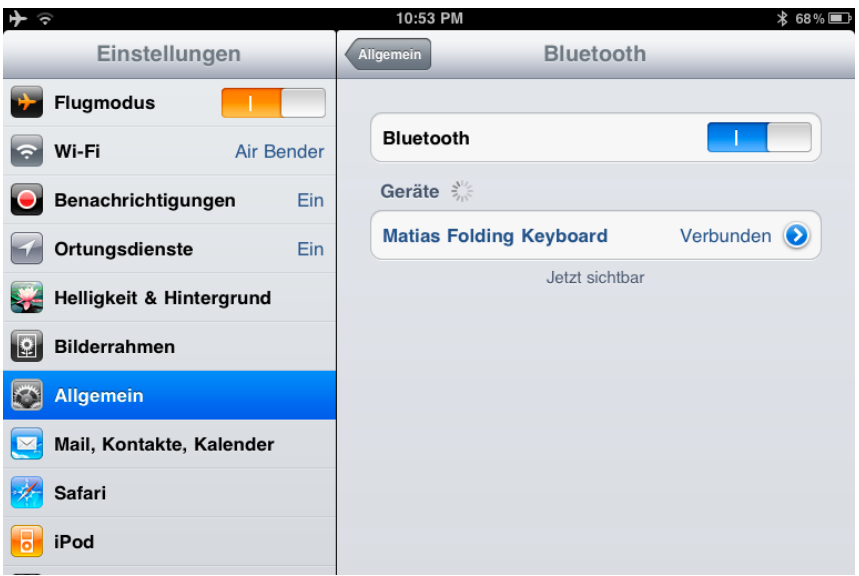

Die Tastatur ist jetzt mit Ihrem Gerät **verbunden** und bereit zur Benutzung.

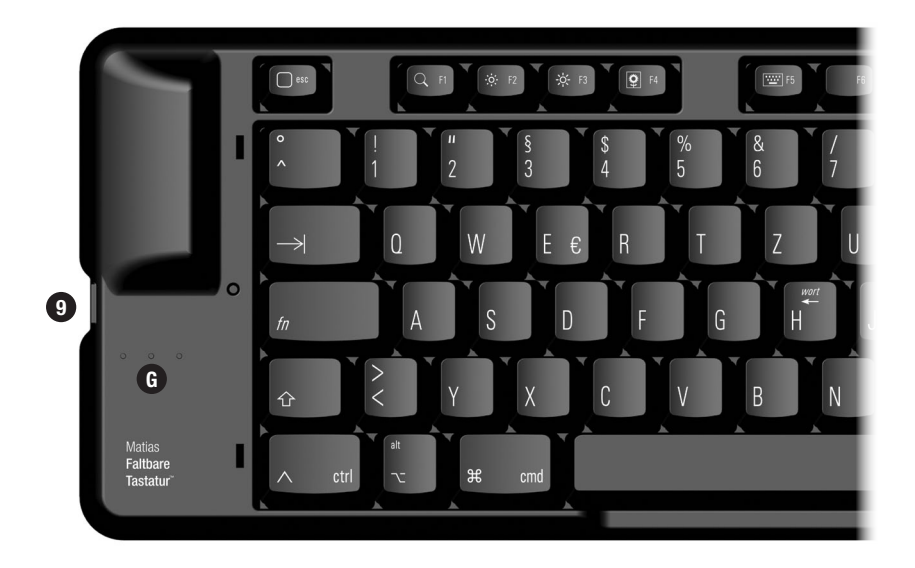

Um die Tastatur **auszuschalten**, drücken Sie den **9** Ein / Aus-Schalter **9**.

Ein **gelbes Licht <sup>G</sup>** wird kurz aufleuchten um den "Aus"- Modus anzuzeigen.

## *Bluetooth***® Einrichtungsanleitung — Mac**

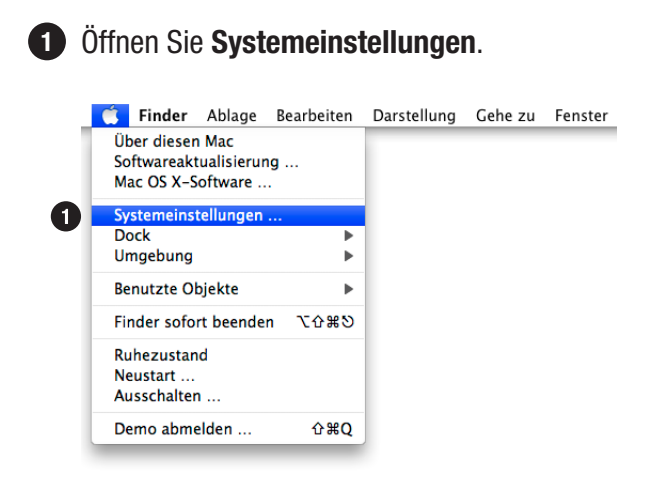

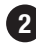

Diese Fenster öffnet sich: **2**

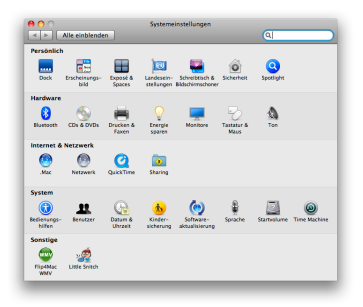

Mac OS X 10.5 oder älter:

ghen sie zu Seite 22.

Klicken sie auf **Tastatur & Maus** und

Mac OS X 10.6 oder höher: Klicken Sie auf **Tastatur** und gehen sie zu Seite 17. Tastatur

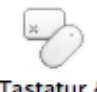

**Tastatur &** Maus

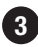

#### Klicken Sie auf **Bluetooth-Tastatur konfigurieren...**

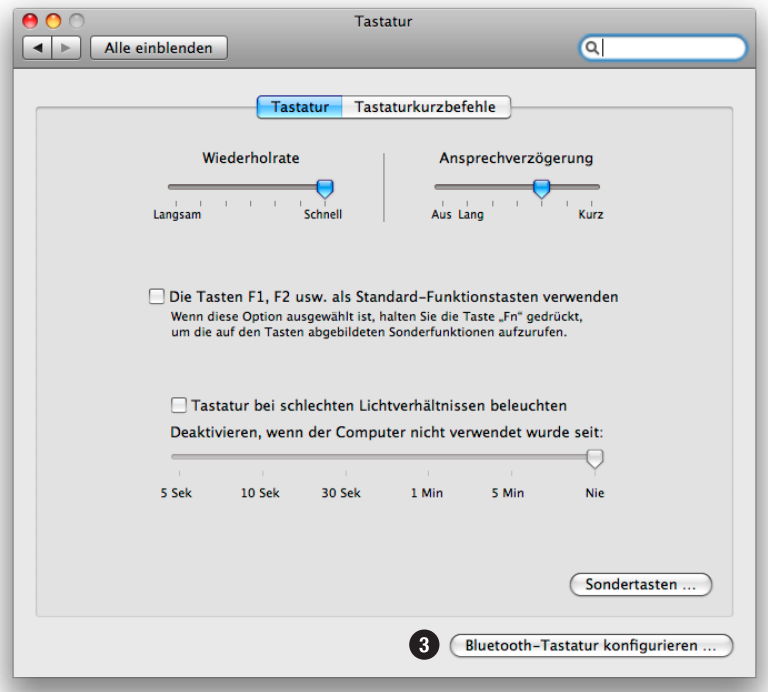

### Dieses Fenster öffnet sich:

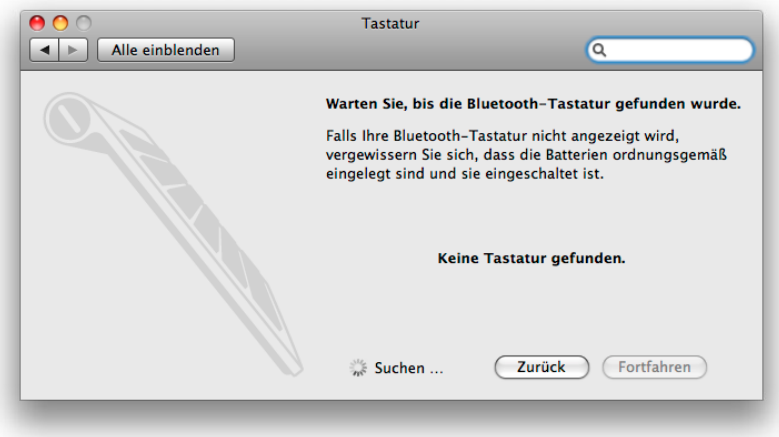

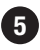

**5** Drücken Sie den **Ein / Aus-Schalter <sup>5</sup>** um die Tastatur einzuschalten. Das **blaue** Licht **B** wird kurz aufleuchten.

Wenn das gelbe Licht **G** blinkt, drücken Sie den Schalter erneut.

Wenn das rote  $\mathbf \Omega$  Licht aufleuchtet, müssen Sie neue Batterien einsetzen.

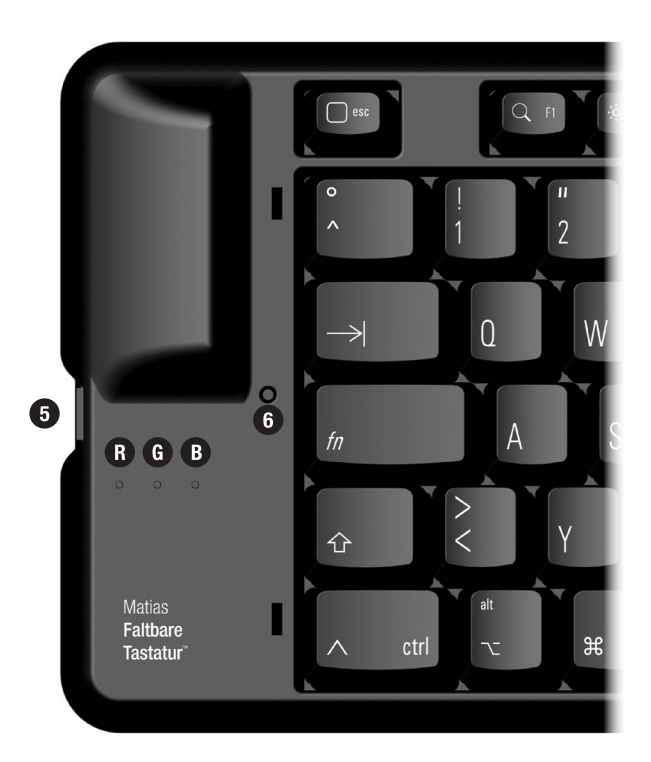

**6** Mit einem Stift drücken Sie den **Gleichstellungsknopf 6** bis das blaue Licht **B** blinkt.

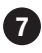

Sobald die Tastatur in dem Fenster erscheint, wählen Sie **Fortfahren.**

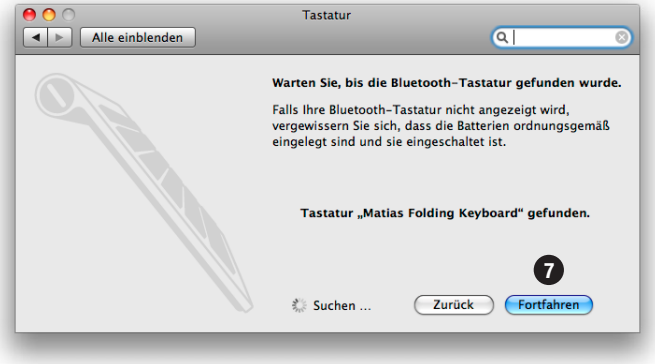

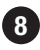

Geben Sie mit der Tastatur die Nummer ein, die auf Ihrem **8**Bildschirm angezeigt wird, dann drücken Sie die **Enter** Taste der Tastatur.

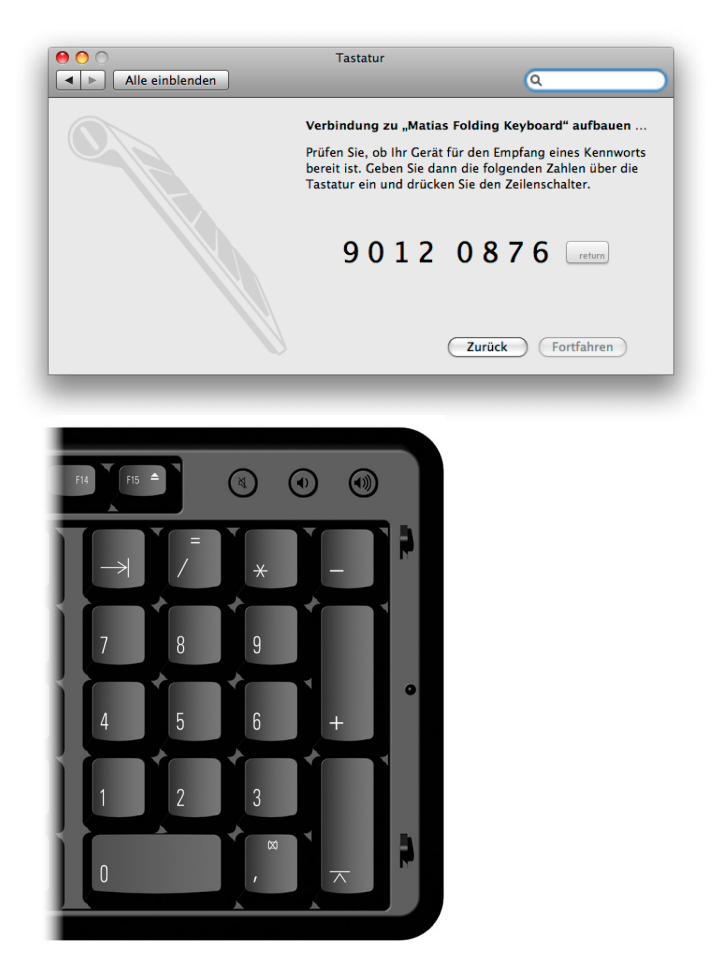

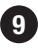

Wenn das folgende Fenster erscheint, klicken Sie **Fortfahren 9** und gehen Sie zu Seite 29.

Falls Dieses Fentster NICHT erscheint, gehen Sie zu Seite 30.

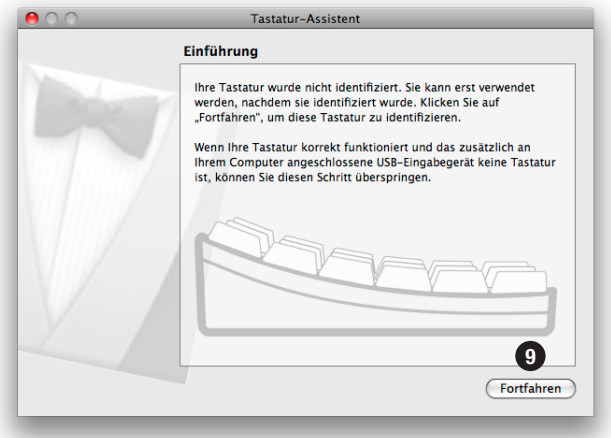

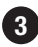

#### Wählen Sie **Bluetooth.**

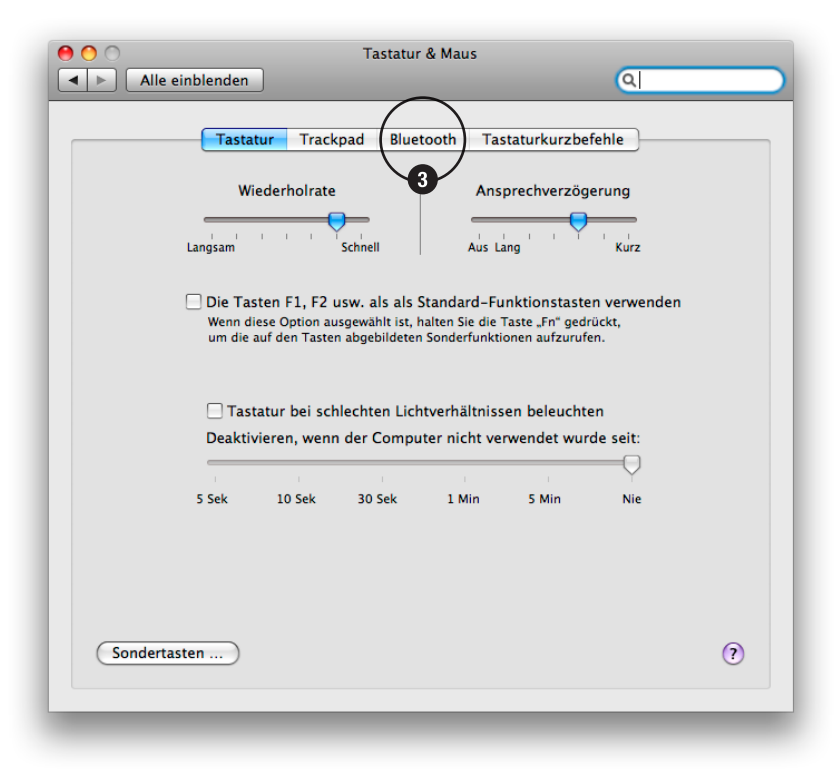

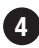

## Wählen Sie **Neues Gerät konfigurieren...**

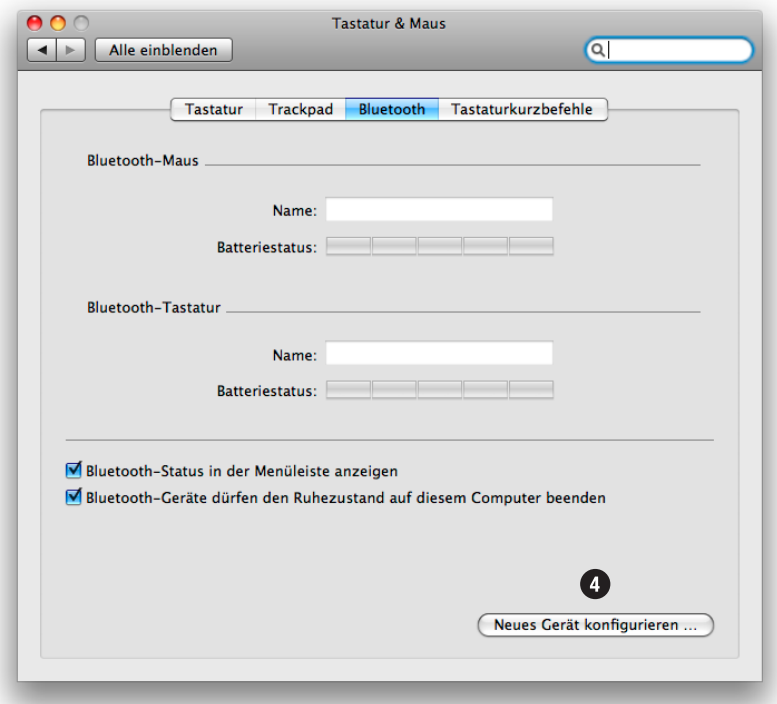

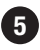

**5** Drücken Sie den **Ein / Aus-Schalter <sup>5</sup>** um die Tastatur einzuschalten. Das **blaue** Licht **B** wird kurz aufleuchten.

Wenn das gelbe Licht **G** blinkt, drücken Sie den Schalter erneut.

Wenn das rote  $\mathbf \Omega$  Licht aufleuchtet, müssen Sie neue Batterien einsetzen.

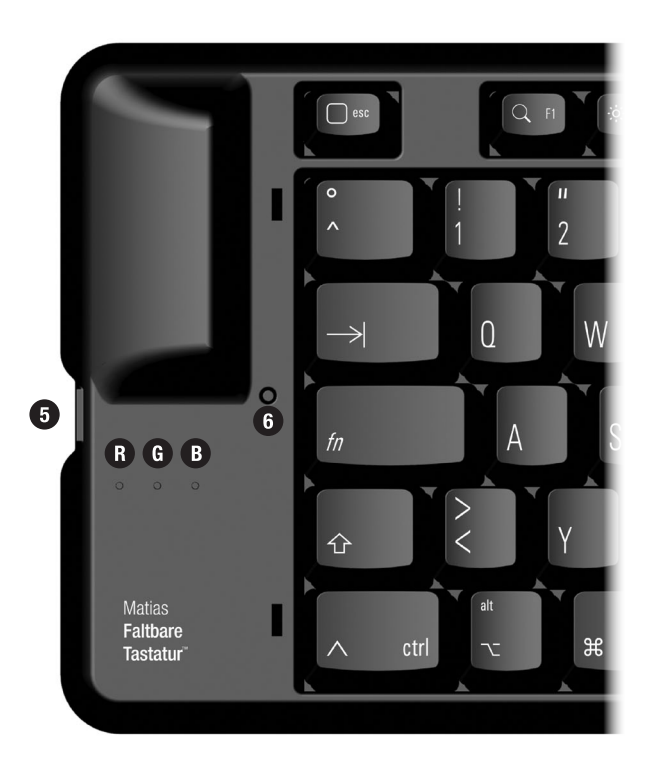

**6** Mit einem Stift drücken Sie den **Gleichstellungsknopf 6** bis das blaue Licht **B** blinkt.

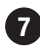

#### Klicken Sie auf **Fortfahren.**

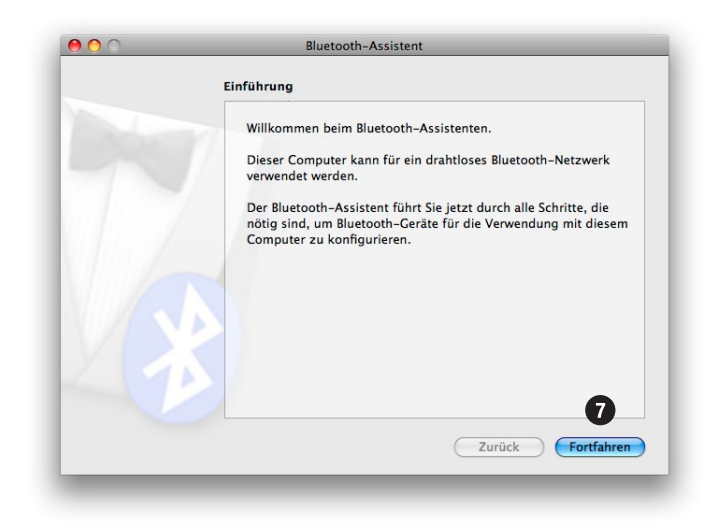

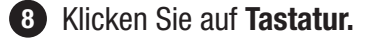

#### Klicken Sie auf **Fortfahren.**

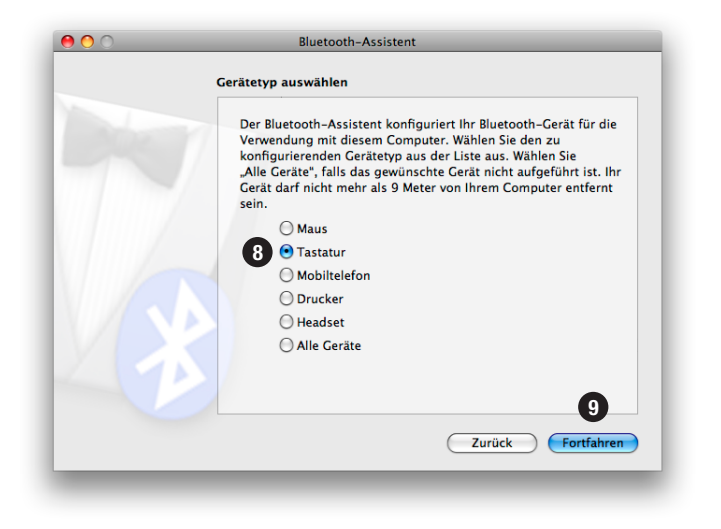

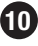

Sobald die Tastatur in der Liste angezeigt wird, klicken Sie **Fortfahren.**

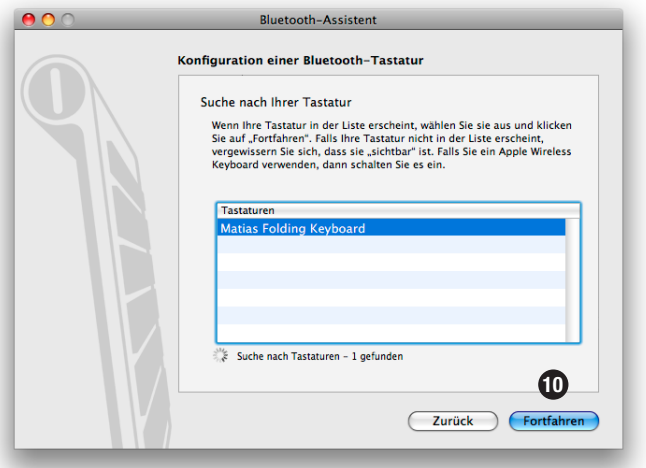

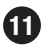

Geben Sie mit der Tastatur die Nummer ein, die auf Ihrem **11** Bildschirm angezeigt wird, dann drücken Sie die **Enter** Taste der Tastatur.

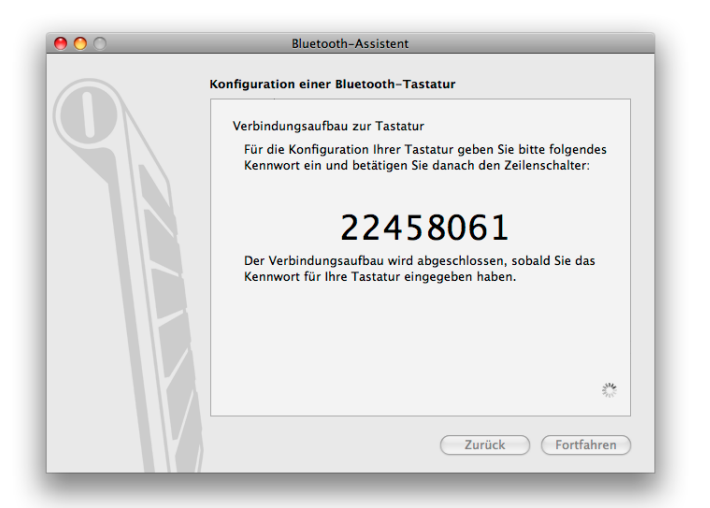

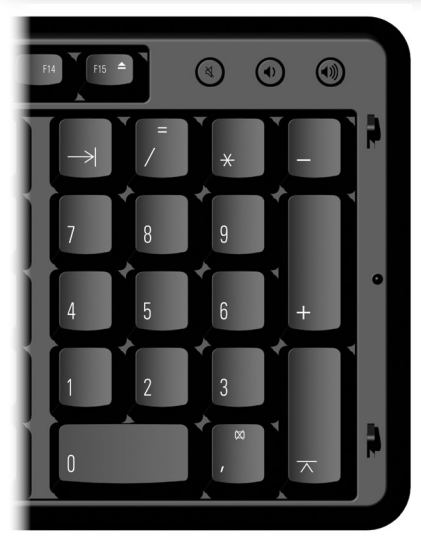

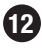

Wenn das folgende Fenster erscheint, klicken Sie **Fortfahren 12** und gehen Sie zu Seite 29**.** 

Falls Dieses Fentster NICHT erscheint, gehen Sie zu Seite 30.

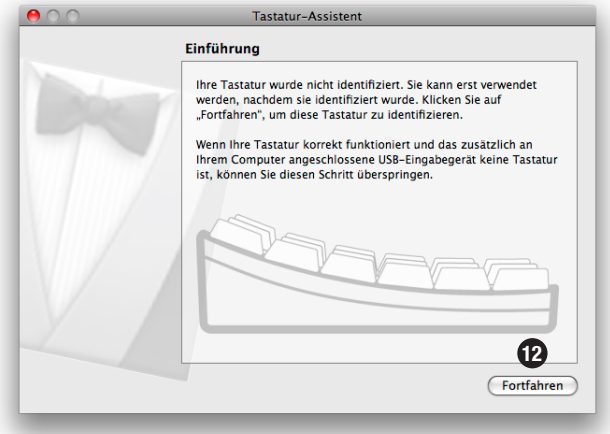

**14** Lesen Sie die Anweisungen im Fenster, dann drücken Sie die angegebene Taste auf der Tastatur.

Möglicherweise folgt die Aufforderung eine weitere Taste zu drücken. Drücken Sie die angegebene Taste.

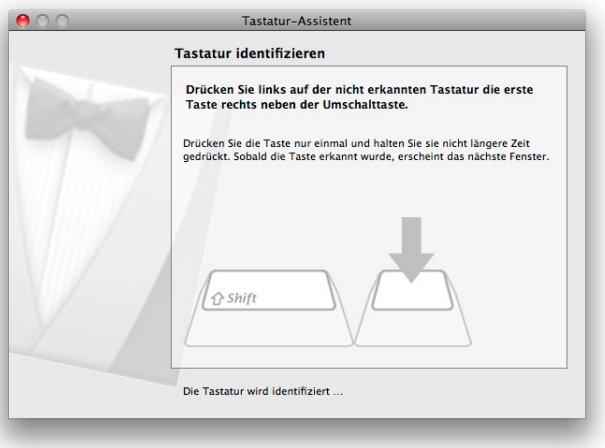

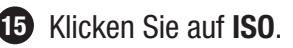

## Klicken Sie auf **Fertig**.

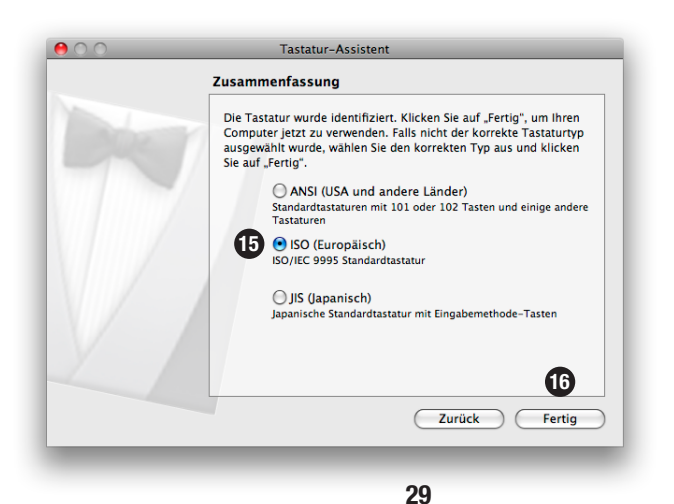

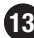

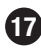

## Klicken Sie auf **Beenden.**

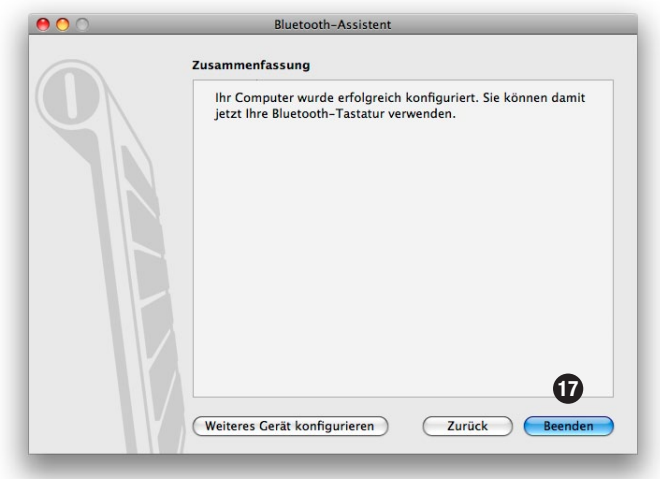

Klicken Sie auf den roten Knopf um das Fenster zu schließen.

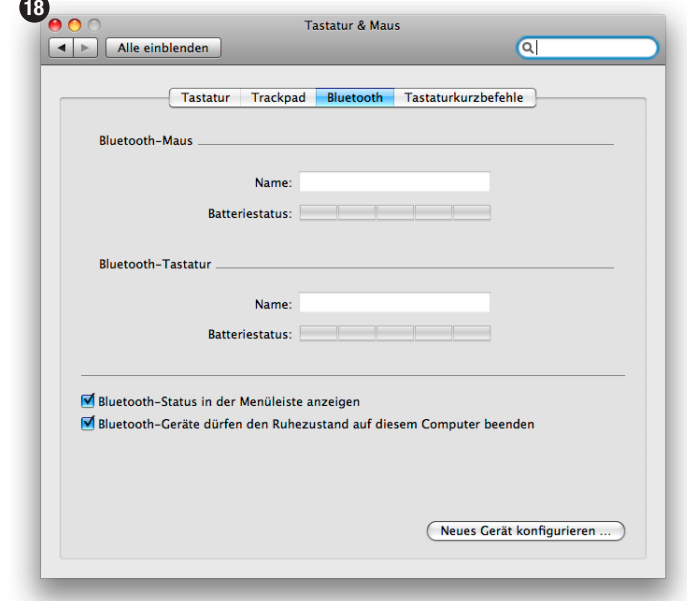

**Die Installation ist abgeschlossen.**

Gehen Sie zu **Seite 3**, falls Sie mehr Informationen wünschen.

## **Matias Faltbare Tastatur Garantiebeschränkung**

Matias Corporation ("Matias") gewährt dem Verbraucher 1 Jahr Garantie auf Material und Herstellungsfehler bei sachgerechter Verwendung, gerechnet vom Datum des Erwerbs entweder von Matias direkt oder einem authorisierten Händler. Matias Verpflichtung beschränkt sich (nach Ermessen von Matias) auf Reparatur oder Ersatz des Produktes oder Teile desselben bzw auf ein vergleichbares Produkt oder Teil. Alle Produkte oder Teile für die Ersatz gewährt wurde sind damit Eigentum von Matias.

#### **Haftungsbeschränkungen**

Um den vollen gesetzlich zulässigen Umfang schließt Matias für sich und seineLieferanten jegliche Haftung (ob aus Vertrag oder unerlaubter Handlung,einschließlich Fahrlässigkeit) für eventuelle Folgeschäden, indirekte, spezielle oderstrafende Schäden jeglicher Art, oder für den Verlust von Einnahmen oder profi tiert, Verlust von Geschäftsinformationen, Verlust von Informationen oder Daten, oderandere fi nanziellen Verlust aus oder im Zusammenhang mit dem Verkauf, der Installation, Wartung, Betrieb, Performance, Ausfall oder Unterbrechung diesesProdukt, auch wenn Matias oder einem autorisierten Reseller hat die Möglichkeitsolcher Schäden hingewiesen wurde, und beschränkt ihre Haftung auf Nachbesserung, Ersatzlieferung oder Erstattung des Kaufpreises bezahlt, bei Matias'Option. Dieser Haftungsausschluss für Schäden wird nicht beeinträchtigt, wennkeine Abhilfe soll hier bereitgestellten ihren wesentlichen Zweck nicht können.

#### **Bearbeitung von Garantiefragen**

**1**

Bitte E-Mail help@matias.ca, und erklären Sie das Problem im Detail.

Wir werden zunächst versuchen Ihr Problem per E-mail oder Telefon zu lösen.

**2**

Falls sich Ihre Probleme so nicht beheben lassen oder das Gerät defekt **3** ist, wird Ihnen Matias eine EMA Nummer zuteilen (Exchange Merchandise Authorization - Ermächtigung zum Austausch von Handelsware) und Ihnen eine Anleitung zur Rücksendung und Austausch des Artikels zusenden.

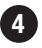

Falls Sie mehr Informationen zum Rücksende-Verfahren wünschen, **4** besuchen Sie bitte unsere Website unter: **www.matias.ca/de/retouren**